## TVIC861007 - CIRCOLARI DOCENTI/TUTORI - 0000332 - 05/04/2020 - DOCENTI-TUTORI - U

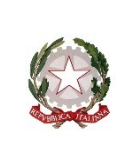

**ISTITUTO COMPRENSIVO STATALE di PONTE DI PIAVE (TV)**

Scuola Infanzia – Primaria – Secondaria I° grado

Via N. Tommaseo, 4 31047 PONTE DI PIAVE (TV) - Tel. 0422-759212

CF80012730265 – Codice Meccanografico TVIC861007– Codice Univoco UFPII4 - Codice iPA istsc\_tvic861007 sito: www.icpontedipiave.edu.it – peo: tvic861007@istruzione.it – pec: tvic861007@pec.istruzione.it

Protocollo e data, vedi segnatura

Alle famiglie e alunni

e p.c. ai docent agli assistenti amministrativi

IC PONTE DI PIAVE

### **OGGETTO: Informativa e consegna account GSUITE for Education - ALUNNI**

#### Gentilissimi genitori/tutori,

l'Istituto ha attivato per gli studenti la piattaforma GSuite for Education: un insieme di applicativi messi a disposizione gratuitamente da Google Inc. per le scuole, al fine di implementare la didattica a distanza e promuovere l'apprendimento e lo sviluppo delle competenze digitali.

Tra le applicazioni di G Suite for Education (Gmail, Classroom, Jamboard, Drive, Documenti, Fogli, Presentazioni, Moduli, Hangouts Meet) vi è anche una casella di posta personale allo studente che permette una comunicazione tra alunni e docenti solo all'interno del dominio @icpontedipiave.edu.it dell'istituto.

La piattaforma e-learning è completamente protetta e priva di pubblicità e il suo utilizzo è limitato al lavoro scolastico.

Per procedere all'attivazione e all'uso della piattaforma è necessaria, per tutti gli studenti minorenni, la sottoscrizione da parte dei tutori/genitori della liberatoria per l'account Gsuite, della presa visione del "Regolamento di utilizzo della piattaforma Gsuite for Education" (allegato 1) e della informativa sintetica sulla Privacy.

A tal fine sarà necessario che i genitori/tutori compilino l'allegato 2 ("Autorizzazione creazione account Gsuite for Education e privacy - alunni) e lo restituiscano firmato al docente coordinatore di classe, via mail.

#### **ACCOUNT GSUITE**

Per accedere ai servizi Gsuite, l'account dell'alunno è creato con cognome, iniziale del nome, anno di creazione account e dominio della scuola

(es. cognome.iniziale del nome20@icpontedipiave.edu.it es.rossi.m20@icpontedipiave.edu.it).

E' possibile procedere all'attivazione dell'account alla ricezione della presente, come specificato nell'allegato 3 -"Attivazione account Gsuite - alunno". Al primo accesso è obbligatorio modificare la password temporanea, specificata in calce, e sceglierne una nuova.

Per verificare la riuscita dell'attivazione dell'account, occorre mandare una mail all'insegnante coordinatore di classe (nome.cognome@icpontedipiave.edu.it.

Sebbene sia possibile accedere ai servizi da qualsiasi browser si consiglia di utilizzare Google Chrome per la maggior integrazione con i servizi offerti da G Suite for Education.

#### **CREDENZIALI DA ATTIVARE:**

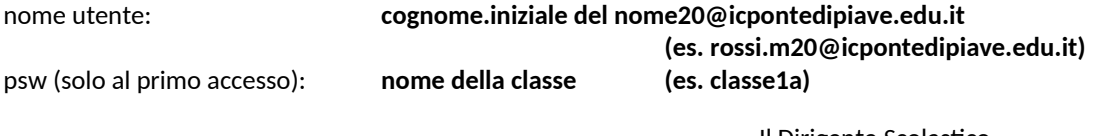

Il Dirigente Scolastico **Contrafatto Raffaella Irene** 

Si allega alla presente:

- Allegato 1 Regolamento sull'utilizzo della piattaforma Gsuite for Education
- Allegato 2 Liberatoria per l'autorizzazione creazione account Gsuite for Education e privacy alunni
- Allegato 3 Attivazione account Gsuite alunno

# Firmato digitalmente da RAFFAELLA IRENE CONTRAFATTO